## **GUIDE ON HOW TO UPLOAD THE ANALYTICAL METHOD VALIDATION REPORT IN QUEST3+ SYSTEM UNDER SECTION E12 & SECTION E13**

## **Section E12 (Analytical Test Procedures)**

- All the documents submitted must be labelled accordingly.
- All the tests specified under section P5.1 (finished product specification) shall be included under Section E12.
- The document must be compressed into a maximum size of 5MB in order to upload as a single attachment. If the single document size exceeds 5MB, you may split the document into multiple attachments and label each attachment accordingly as per the examples below:

Example 1 :

Attachment 1 : General Test Procedure Attachment 2 : Raw Data Report including chromatograms

Example 2 :

Attachment 1 : General Test Procedure (Assay, Dissolution, Related Substance) Attachment 2 : General Test Procedure (Microbial Contamination Test) Attachment 3 : Raw Data Report including chromatogram

\* Raw data report and chromatograms for routine test procedures are optional

## **Section E13 (Analytical Method Validation)**

- The documents must be separated according to the test validation (e.g.: assay, dissolution, related substances, Microbial Contamination Test) and each test validation must be labelled under Description.
- The document must be compressed into a maximum size of 5MB in order to upload as a single attachment for each test validation report.
- If the single file size exceeds 5MB, you may split the document into multiple attachments and label each attachment accordingly as per the examples below:

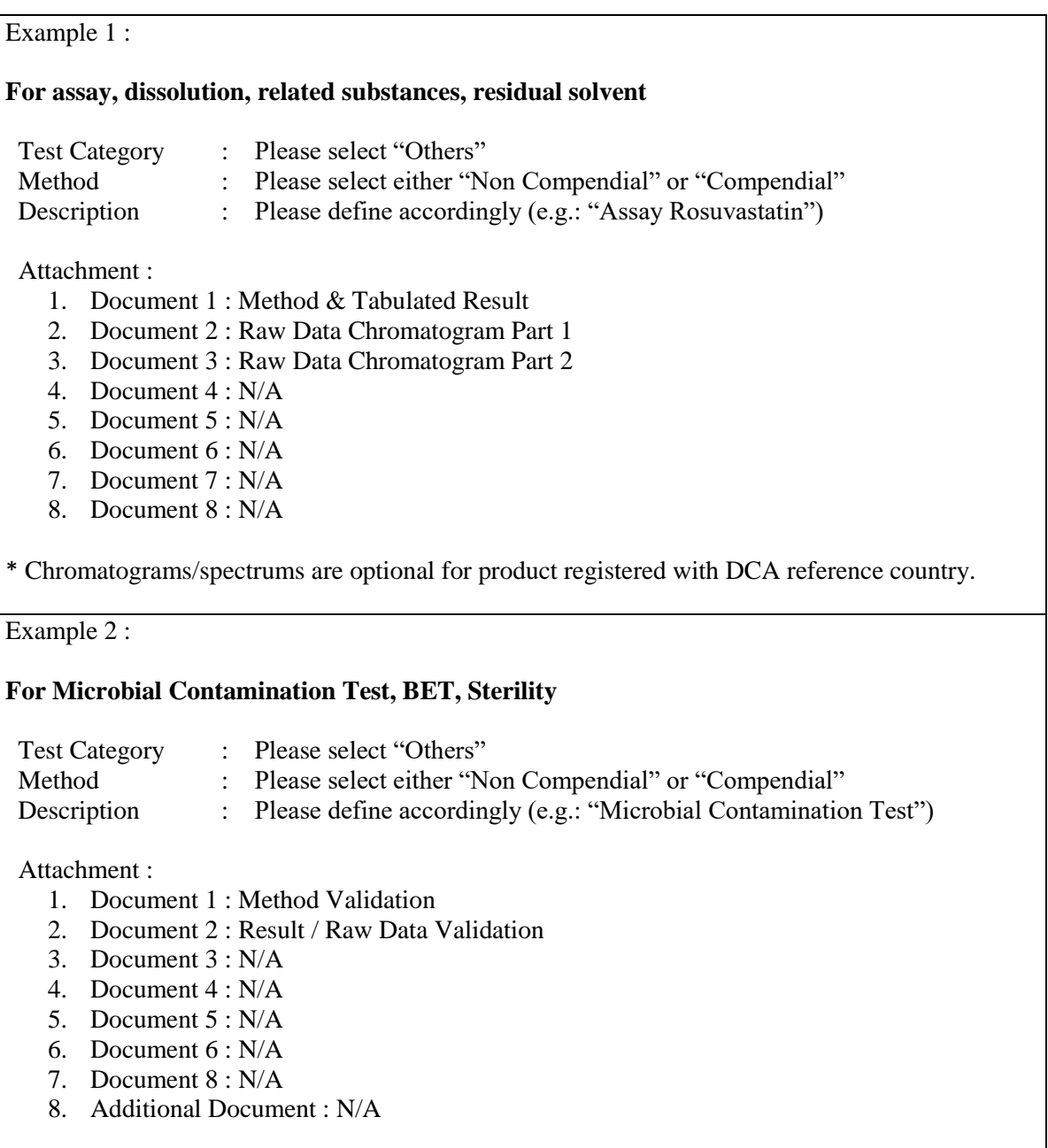

\* If the file size is smaller than 5MB (compressed file), please attach under Document 1 only

- Please note that starting from 1 JULY 2022, the generic product registration application will be REJECTED during screening stage if the attachments uploaded in QUEST 3+ system under section E12 & E13 are not labelled accordingly.